# C コースの学習のしかた

# — 問題形式と解答法 —

#### 1. 英単熟語 1000 英-和

画面に表示された単語と英文がアナウンスされ、その単語の 意味を日本語で答える問題です。

①音声は画面の[音声]ボタンを押して何度でも聞くことが できます。

# ②解答は、冒頭の 1 音を入力 (ワンタッチ入力) してくださ い。解答を入力すると自動的に正誤判定が行われます。

※separate=「分ける(わける)」であれば、「わ」(wa)と入力し ます。

#### 2. 英単熟語 1000 例⽂演習

表示された日本語の意味に合うように英文の空所に当てはま る英単語のスペルをすべて入力する問題です。

#### ①空所に解答となる英単語のスペルをすべて入力し、[ ①空所に解答となる英単語のスペルをすべて入力し、[**Enter**]

#### **/**[Go] キーを押してください。

※正誤判定の前は、音声が流れません。

※空所に表示されているアルファベットから始まる単語を解答 してください。

#### ②空所が **2** つ以上あるときは、すべての空所に解答を入力した後、[**Enter**]**/**[**Go**]キーを押してください。

※カーソルを移動するときは、各空所をクリック/タップしてください。 ③正誤判定の後は、[音声]ボタンを押して何度でも音声を聞くことができます。

#### 3. リスニング問題演習(Part1〜Part4)

TOEIC® TEST と同様の出題形式で出題されます。問題はすべてA~Dまでの選択式で出題されます。画面上 の A~D のボタンを押すか、キーボードのA~Dのキーを押して解答してください。

#### (1) Part1 写真描写問題

A~D の4つの音声(英語)が流れます。そのうち写真の説 明をしているものを選ぶ問題です。

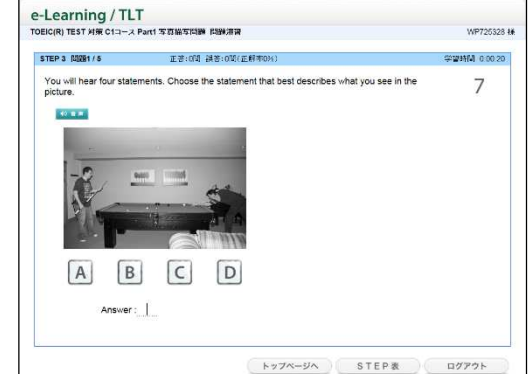

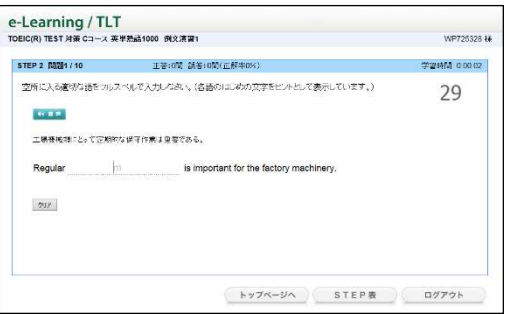

トップページへ STEP表 ログアウト

e-Learning / TLT<br>товіс(R) теат иж са~д жижна́1000 ж−ю STEP 1 0029/10

**HAR** 

separate  $\overline{a}$ 

例文を読んで、次の語句の日本語の意味を答えなさい。<br>日本語の冒頭1・2文字をひらかな(または数字)で入力すること。

It is cruel of you to separate the girl from her parent

王等:7開 調答:1開(正解率70)

**DIAM 00728** 

#### (2) Part2 応答問題

問いかけと、それに対するA~Cの3つの答えが音声(英 語)で流れます。そのうち問いかけに対応するものを選ぶ 問題です。

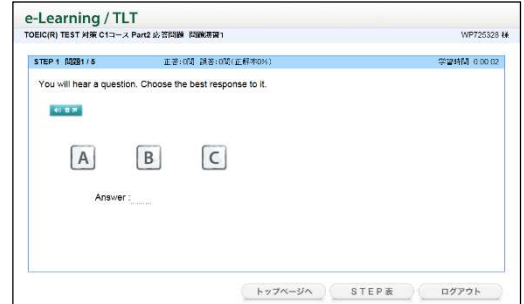

# (3) Part3 会話問題

英語の会話文が流れます。画面に表示されている英語の問い に対して、会話の内容と合致するものを、A~D の4つの選 択肢から選ぶ問題です。

- ①すべての問に解答を入力したら[判定]ボタンを押して ください。
- ②[クリア]ボタンを押すと、全ての解答が空白になり、解 答をやり直すことができます。

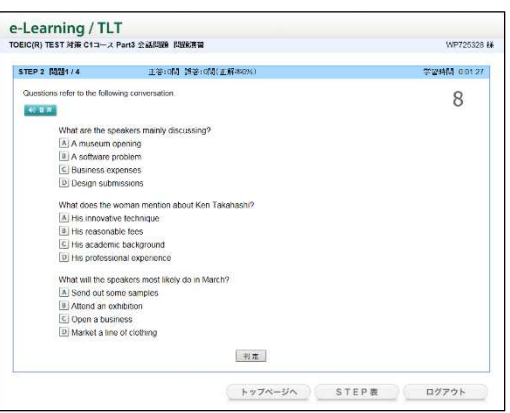

#### (4) Part4 説明文問題

英語の説明文が流れます。画面に表示されている英語の問いに 対して、説明の内容と合致するものを、A~Dの4つの選択肢 から選ぶ問題です。

- ①すべての問に解答を入力したら[判定]ボタンを押して ください。
- ②[クリア]ボタンを押すと、全ての解答が空白になり、 解答をやり直すことができます。

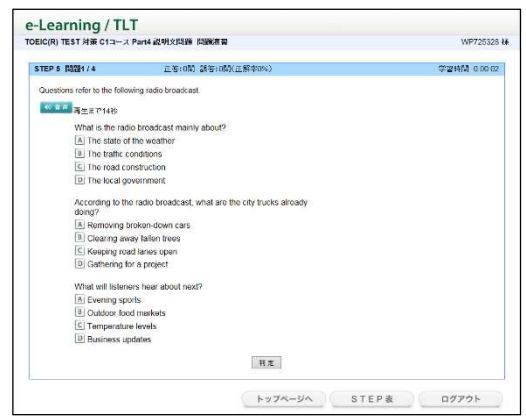

### 4. リーディング問題演習(Part5〜Part7)

TOEIC® TEST と同様の出題形式で出題されます。A~Dまでの選択式で出題されます。画面上の A~D のボタンを押すか、キーボードのA~Dのキーを押して解答してください。

#### (1) Part5

表示された文章の点線部分に当てはめるものとして適切な 語句を、A~Dの4つの選択肢から選ぶ問題です。

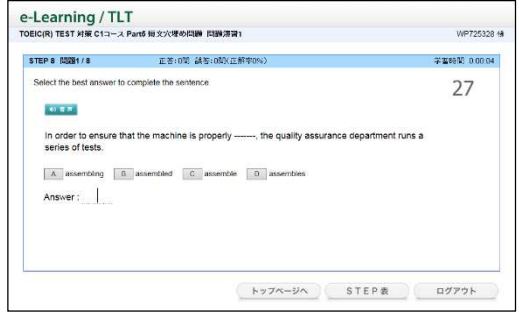

#### (2) Part6

左枠の文章の空所に当てはめるものとして適切な語句を、A ~Dの4つの選択肢から選ぶ問題です。

- ①すべての問に解答を入力したら[判定]ボタンを押して ください。
- ②「クリア]ボタンを押すと、全ての解答が空白になり、 解答をやり直すことができます。

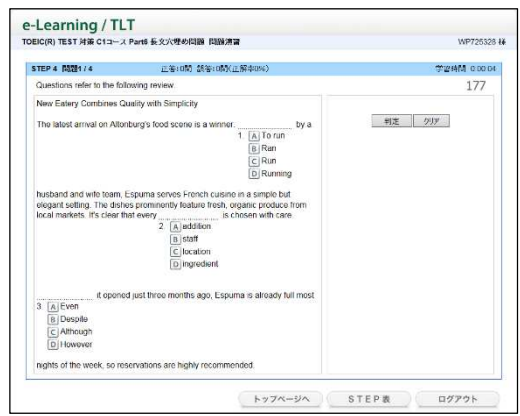

#### (3) Part7

左枠の文章を読み、右枠に表示されている英語の問いに対 して、文章の内容と合致するものをA~Dの4つの選択肢 から選ぶ問題です。

- ①すべての問に解答を入力したら[判定]ボタンを押して ください。
- ②[クリア]ボタンを押すと、全ての解答が空白になり、 解答をやり直すことができます。

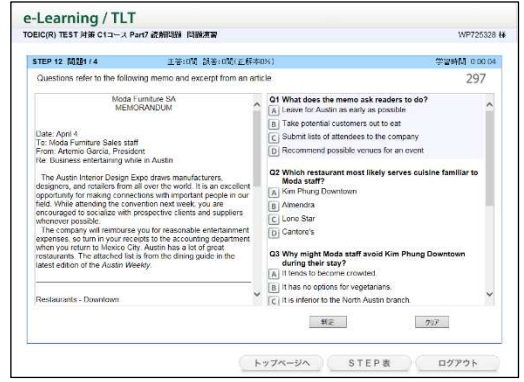